*Blackboard Updates* 

**Illinois Central College**

*Updated 05.12.2017 May 2017*

**Please ensure you are using either the Google Chrome or Mozilla Firefox browser for all Blackboard activities! Don't have either of these installed? Download for free at [getfirefox.com](https://www.mozilla.org/en-US/firefox/new/?utm_source=getfirefox-com&utm_medium=referral) or [google.com/chrome/](http://www.google.com/chrome/)**

**The next upgrade to Blackboard features takes place in late May 2017 . . .**  while there are no major changes to functionality, there are several enhancements to existing Blackboard tools and features. *All descriptions taken directly from "Release Notes: Learn 9.1 Q4 2016," ([https://goo.gl/zfRiuz\)](https://goo.gl/zfRiuz)*

# What's New in this **Blackboard Update?**

- Drag & Drop Files
- Fewer Needs Grading **Notifications**
- Reminders: Missing Coursework
- **Submission Receipts**
- Fixes for Extra **Decimal Places and** Word-Wrap Issues

# **DRAG & DROP FILES**

Attaching files to content items, assignments, and web links becomes much simpler – and more convenient – with this new feature that allows users to drag files from their computers to the "hot spot" in the *Attach Files* area.

Students can use this same feature when attaching files to their assignments.

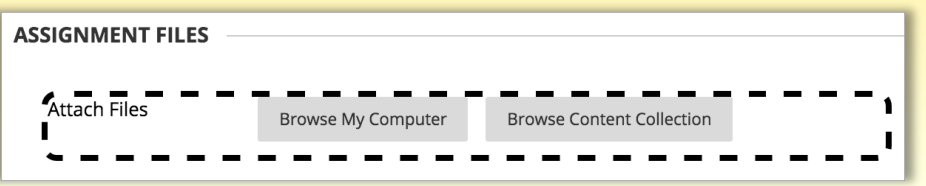

## **FEWER** *NEEDS GRADING* **NOTIFICATIONS**

When multiple attempts are permitted on an assignment or test, this can create a long list of items in the *Needs Grading* area, with many that will never need to be graded. New features in the *Needs Grading* area allow instructors to filter results so that additional attempts are hidden and only those that actually need to be graded will be shown in the list.

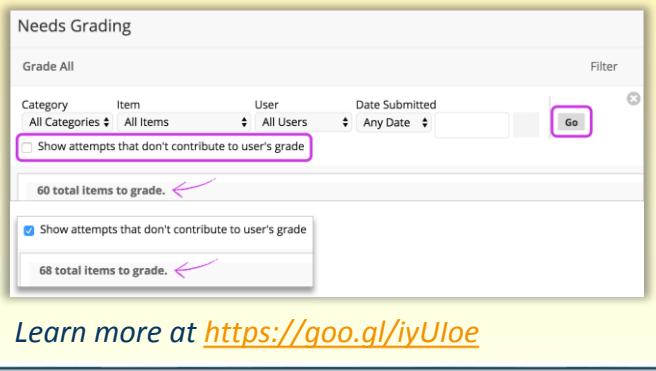

# **REMINDERS: MISSING COURSEWORK**

Instructors can send email reminders from individual Grade Center columns to students who have missing coursework. A systemgenerated email that lists the course,

assignment, and due date (if set) will be sent to

any students who are missing work from that column. Instructors will receive a success message at the top of the screen once the email is sent.

*Learn more at* 

*<https://goo.gl/W6UTYY>*

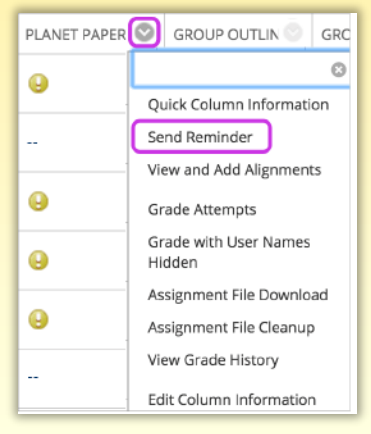

#### **SUBMISSION RECEIPTS**

A *Review Submission History* page appears, along with a success message and confirmation number, when students submit assignments successfully.

Success! Your submission appears on this page. The submission confirm. 3c78-434b-9da8-43325f52. Copy and save this number as proof of your su

Review Submission History: Week 1 Study Guide Ou

Assignment Instructions ^

Add two potential questions that could appear on the Week 1 test. Include the answers. I will compile all submissions for the class to use as a study guide.

- Students can copy/save this number as proof of submissions. *(A future upgrade will feature email notifications with confirmation numbers for all assignment submissions.)*
- When multiple attempts are allowed, students will receive a different confirmation number for each submission.

Instructors can access students' confirmation numbers from the Grade Center under **Reports > Submission Receipts**:

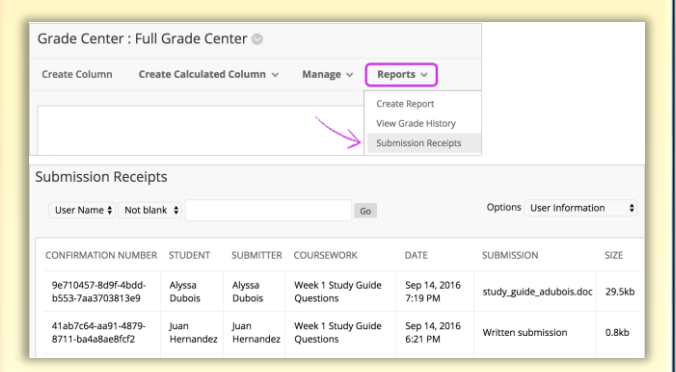

- View information for each assignment, such as who submitted and when.
- View whether a file was submitted or text was entered.

Records for submission receipts will be kept even if an attempt, assignment, or student is later deleted from the course.

*Learn more at<https://goo.gl/ZZXuir>*

## **FIXES FOR PREVIOUS ISSUES**

*Some of you have been patiently awaiting the following "fixes" to issues that came up with previous Blackboard upgrades:*

#### **Extra Decimal Places in Grade Center**

Previously, grades that are set to display as percentages have appeared with five decimal places, rather than the standard two places. The fix being applied with this upgrade will now display only two places beyond a decimal point for percentage values.

#### **Word-Wrap Issue in Essay Responses**

When grading essay questions via the "Grade All" button from the *Needs Grading* page, words were not wrapped correctly between lines, and many words were often broken apart incorrectly. The fix being applied with this upgrade will now properly keep words together on one line.

# **ATOMIC LEARNING UPDATE**

As of the end of the Spring 2017 semester, the Teaching and Learning Center will not be renewing our contract with **Atomic Learning,**  an online training resource (via your Blackboard accounts).

For those of you who may have included these videos within your Blackboard courses, we will be glad to work with you to find other reliable video sources for the same purpose. For those of you who had previously used MediaCore to host your videos and then had transferred them over to Atomic Learning's **My Campus Training** program, we have all of your videos backed up and will contact you about moving them to another service. For anyone who may have

used Atomic Learning videos for your own training purposes, we will be glad to work with you to provide traning on those tasks or to help you find other reliable training videos.

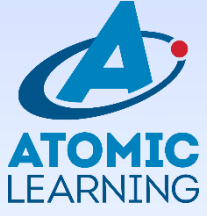